# **Line-interactive USV PowerWalker VI 500/750/1000/1500 R1U**

### **Anleitung**

# **WICHTIGE SICHERHEITSHINWEISE**

#### **(Bewahren Sie diese Anleitung auf)**

Dieses Handbuch enthält wichtige Sicherheitshinweise. Bitte lesen und befolgen Sie alle Anweisungen während der Installation und des Betriebs des Gerätes sorgfältig. Lesen Sie dieses Handbuch sorgfältig durch, bevor Sie Ihre USV auspacken, installieren oder betreiben.

**ACHTUNG!** Um die Gefahr eines Brandes oder eines elektrischen Schlages zu vermeiden, installieren Sie das Gerät in einem temperatur- und feuchtigkeitskontrollierten Innenbereich, der frei von leitfähigen Verunreinigungen ist. (Siehe Spezifikationen für den zulässigen Temperatur- und Feuchtebereich.)

**ACHTUNG!** Um das Risiko einer Überhitzung der USV zu verringern, sollten Sie die Kühlöffnungen der USV nicht abdecken und das Gerät nicht direkter Sonneneinstrahlung aussetzen oder in der Nähe von wärmeabgebenden Geräten wie Raumheizungen oder Öfen installieren.

**ACHTUNG!** Schließen Sie keine nicht computerbezogenen Geräte wie medizinische Geräte, lebenserhaltende Geräte, Mikrowellenherde oder Staubsauger an UPS an.

**ACHTUNG!** Schließen Sie den USV-Eingang nicht an seinen eigenen Ausgang an.

**ACHTUNG!** Lassen Sie keine Flüssigkeiten oder Fremdkörper in die USV eindringen. Stellen Sie keine Getränke oder andere Flüssigkeitsbehälter auf oder neben das Gerät.

**ACHTUNG!** Drücken Sie im Notfall die OFF-Taste und ziehen Sie das Netzkabel aus der Steckdose, um die USV ordnungsgemäß zu deaktivieren. **ACHTUNG!** Schließen Sie keine Steckdosenleiste oder Überspannungsschutz an die USV an.

**ACHTUNG!** Ziehen Sie vor der Reinigung den Netzstecker und verwenden Sie keine Flüssig- oder Sprühreiniger.

# **INSTALLATION IHRES USV SYSTEMS**

### *Auspacken*

Die Verkaufsverpackung sollte folgenden Inhalt haben:

(1) USV Einheit $\times$ 1; (2)Bedienungsanleitung $\times$ 1;

#### *Wie Sie den Leistungsbedarf Ihrer Anlage ermitteln*

- 1. Vergewissern Sie sich, dass das an die Steckdosen angeschlossene Gerät die Nennkapazität der USV-Anlage nicht überschreitet. Bei Überschreitung der Geräte-Nennkapazitäten kann es zu einer Überlastung kommen, die zum Abschalten der USV-Anlage oder zum Auslösen der Sicherung führen kann.
- 2. Es gibt viele Faktoren, die den Stromverbrauch Ihres Computersystems beeinflussen können. Für eine optimale Systemleistung halten Sie die Last unter 80% der Nennkapazität des Gerätes.

#### *HARDWARE INSTALLATIONSANLEITUNG*

- 1. Ihre neue USV kann sofort nach Erhalt verwendet werden. Es wird jedoch empfohlen, den Akku mindestens 8 Stunden lang aufzuladen, um sicherzustellen, dass die maximale Ladekapazität des Akkus erreicht wird. Während des Transports und der Lagerung kann es zu Ladungsverlusten kommen. Um den Akku aufzuladen, lassen Sie das Gerät einfach an eine Steckdose angeschlossen. Das Gerät lädt sowohl in der Ein- als auch in der Aus-Position.
- 2. Schließen Sie bei ausgeschalteter, und nicht ans Stromnetz angeschlossener USV den Computer, Monitor und ggf. andere Gerät an.
- 3. Schließen Sie die USV an eine 2-polige, 3-adrige geerdete Steckdose (Wandsteckdose) an. Stellen Sie sicher, dass die Wandsteckdose durch eine Sicherung oder einen Schutzschalter geschützt ist und keine Geräte mit hohen elektrischen Anforderungen versorgt werden.
- 4. Drücken Sie den Netzschalter um das Gerät einzuschalten. Die LCD-Anzeige leuchtet auf und das Gerät "piept" kurz
- 5. Um einen optimalen Batterieladezustand zu erhalten lassen Sie die USV immer ans Netz angeschlossen.

### **ROUTINEWARTUNG UND LAGERUNG**

### *ROUTINEWARTUNG*

- 1. Reinigen Sie die Kunststoffteile mit trockenem, weichem Tuch. Verwenden Sie kein Reinigungsmittel, das alkoholische Bestandteile enthält.
- 2. Die erwartete Lebensdauer der Batterien beträgt ca. 3 Jahre. Unsachgemäßer Betrieb und ungünstige Umgebungsbedingungen reduzieren die tatsächliche Lebensdauer.
- 3. Trennen Sie die USV vom Stromnetz, wenn die USV über einen längeren Zeitraum nicht genutzt wird.

#### *LAGERUNG*

 $\overline{a}$ 

- 1. Schalten Sie Ihre USV aus und trennen Sie das Netzkabel. Trennen Sie alle Ausgangskabel, um eine Entladung der Batterie zu vermeiden.
- 2. Die USV sollte an einem kühlen, trockenen Ort gelagert werden.
- 3. Stellen Sie sicher, dass die Batterien vollständig geladen sind, bevor Sie die USV lagern.
- 4. Bei längerer Lagerung in gemäßigten Klimazonen sollte der Akku alle 3 Monate für 12 Stunden geladen werden, indem das Netzkabel in die Wandsteckdose gesteckt und der Hauptschalter eingeschaltet wird. Bei hohen Temperaturen alle 2 Monate wiederholen.

# (*D PowerWalker*

### **GRUNDLEGENDE FUNKTIONSWEISE**

#### *VORDER- UND RÜCKSEITENBESCHREIBUNG*

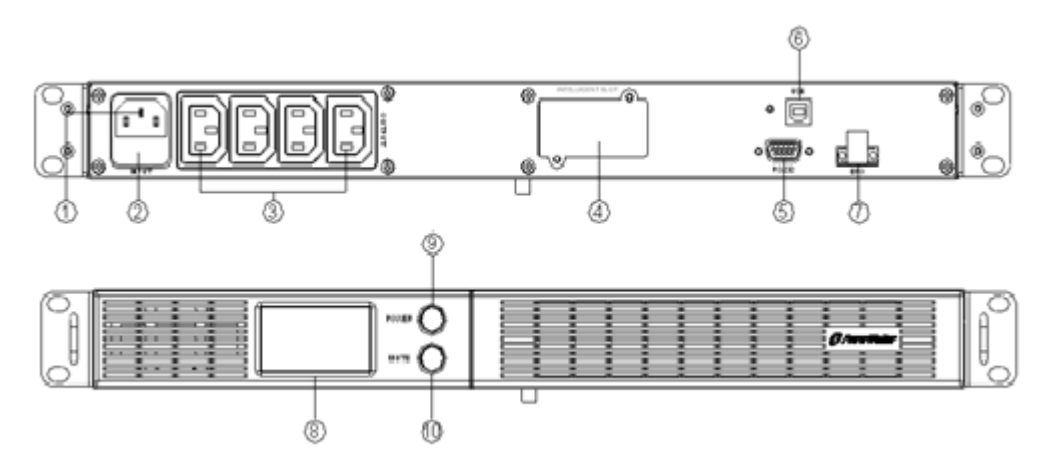

#### **PowerWalker VI 500/750/1000/1500 R1U**

#### **1. Netzeingang**

- Anschluss an das Stromnetz über das Eingangskabel.
- **2. Eingangsstromsicherung**

Die Sicherung bietet einen optimalen Überlastschutz.

- **3. Netzausgang**
- Anschlüsse für zu versorgende Geräte. Gewährleisten einen geschützten ununterbrochenen Betrieb bei Stromausfall. **4. SNMP/HTTP Netzwerkanschluss**
- Einschub für eine optional erhältliche Netzwerkkarte zu Fernüberwachung
- **5. Serieller Anschluss**
- Dieser Anschluss ermöglicht die Softwarekommunikation zwischen dem seriellen DB9 Anschluss des Computers und der USV-Einheit. **6. USB Anschluss**
- Dieser Anschluss ermöglicht die Kommunikation zwischen USB-Anschluss des Computers und USV-Gerät.
- **7. EPO Port (Notabschaltung)**
- 
- **8. LCD Anzeige**
	- The Die LCD-Anzeige zeigt den USV-Status wie Eingangsspannung, Ausgangsspannung, Laufzeit, Prozentsatz der Last und Batterie usw. an
- **9. AN/AUS Schalter**
- Drücken Sie den Netzschalter um die USV an- und auszuschalten.
- **10. Stummschalttaste**
	- Der akustische Alarm mit dieser Taste an- und ausgeschaltet werden.

Ermöglicht eine Notabschaltung der USV von einem entfernten Standort. EPO-Port geöffnet, die USV sich und alle Ausgänge sofort ab.

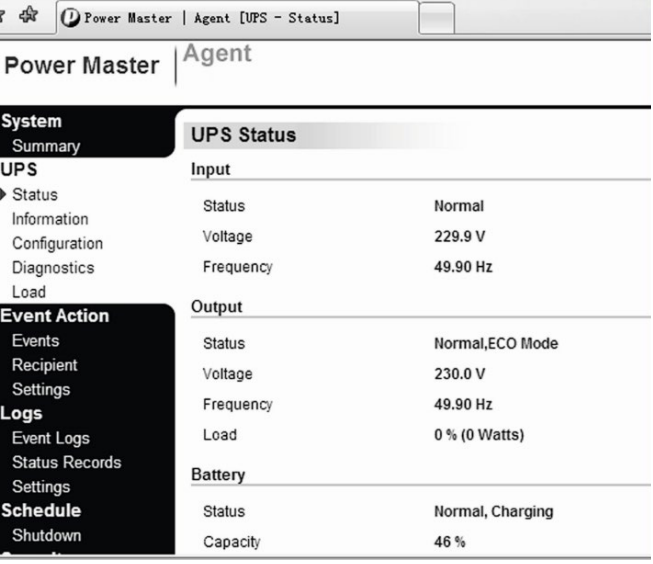

#### **SOFTWARE DOWNLOAD**

Die Power Master Software bietet eine benutzerfreundliche Oberfläche für Ihre USV. Die grafische Benutzeroberfläche ist intuitiv bedienbar und zeigt wesentliche Leistungsinformationen auf einen Blick. Bitte gehen Sie wie folgt vor, um die Software zu installieren. **Installationsablauf:**

1. Laden Sie die Power Master Software von der Website herunter: ☆ ☆ Oro http://www.powermaster. powerwalker.com

2. Doppelklicken Sie auf die Datei und folgen Sie den Installationsanweisungen.

3. Nach dem Neustart erscheint die Power Master Software als blaues Symbol in der Systemablage.

**UPS**  $\triangleright$  Status Information Configuration Diagnostics Load **Event Acti** Events Recipien Settings Logs Event Logs **Status Re** Settings Schedule

**System** 

# **TECHNISCHE DATEN**

LCD-Anzeigen

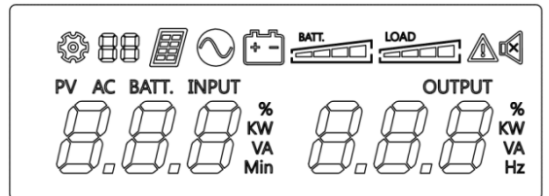

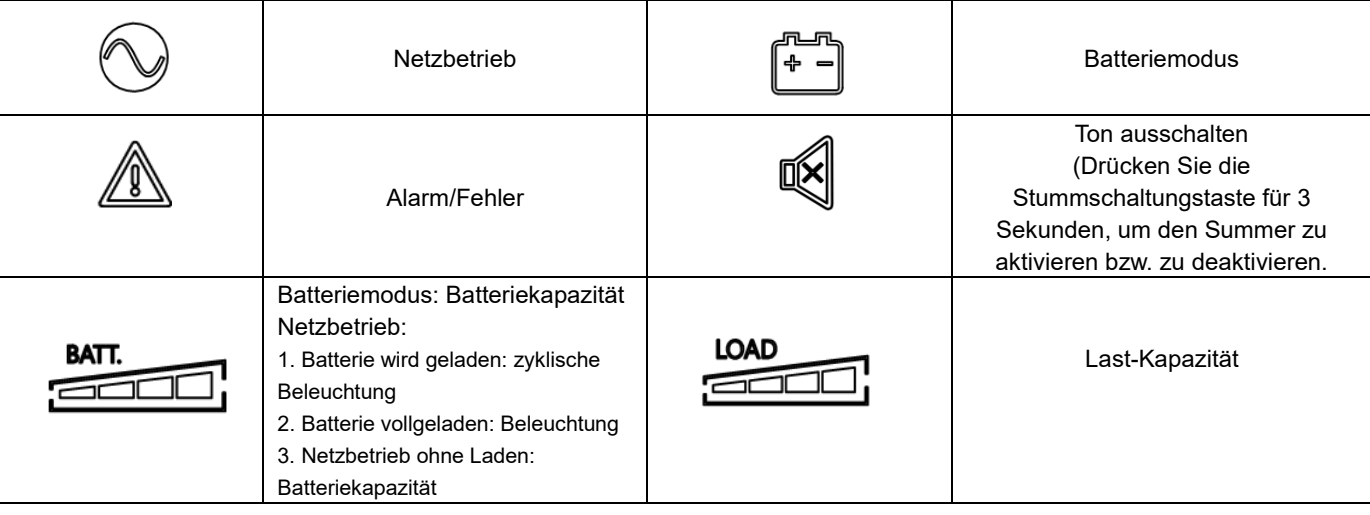

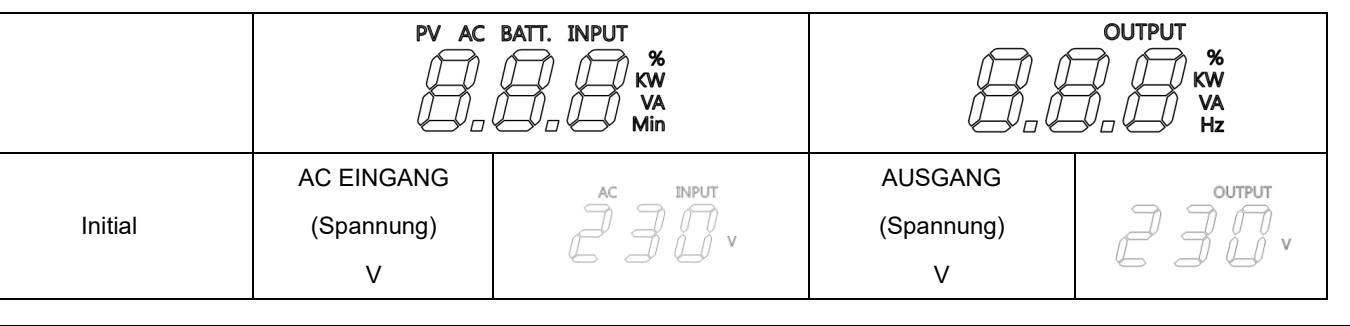

# **Alarm BEDEUTUNG**

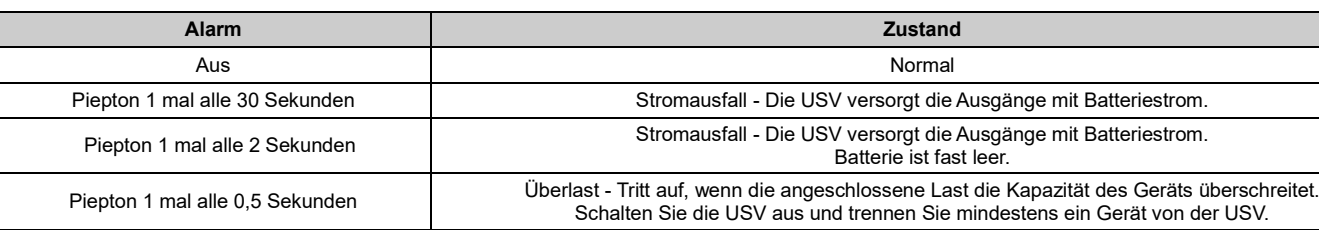

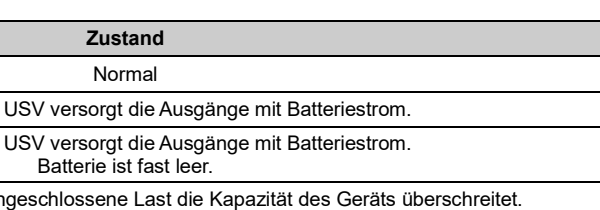

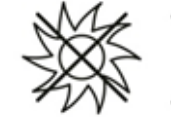

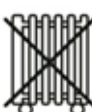

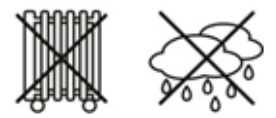

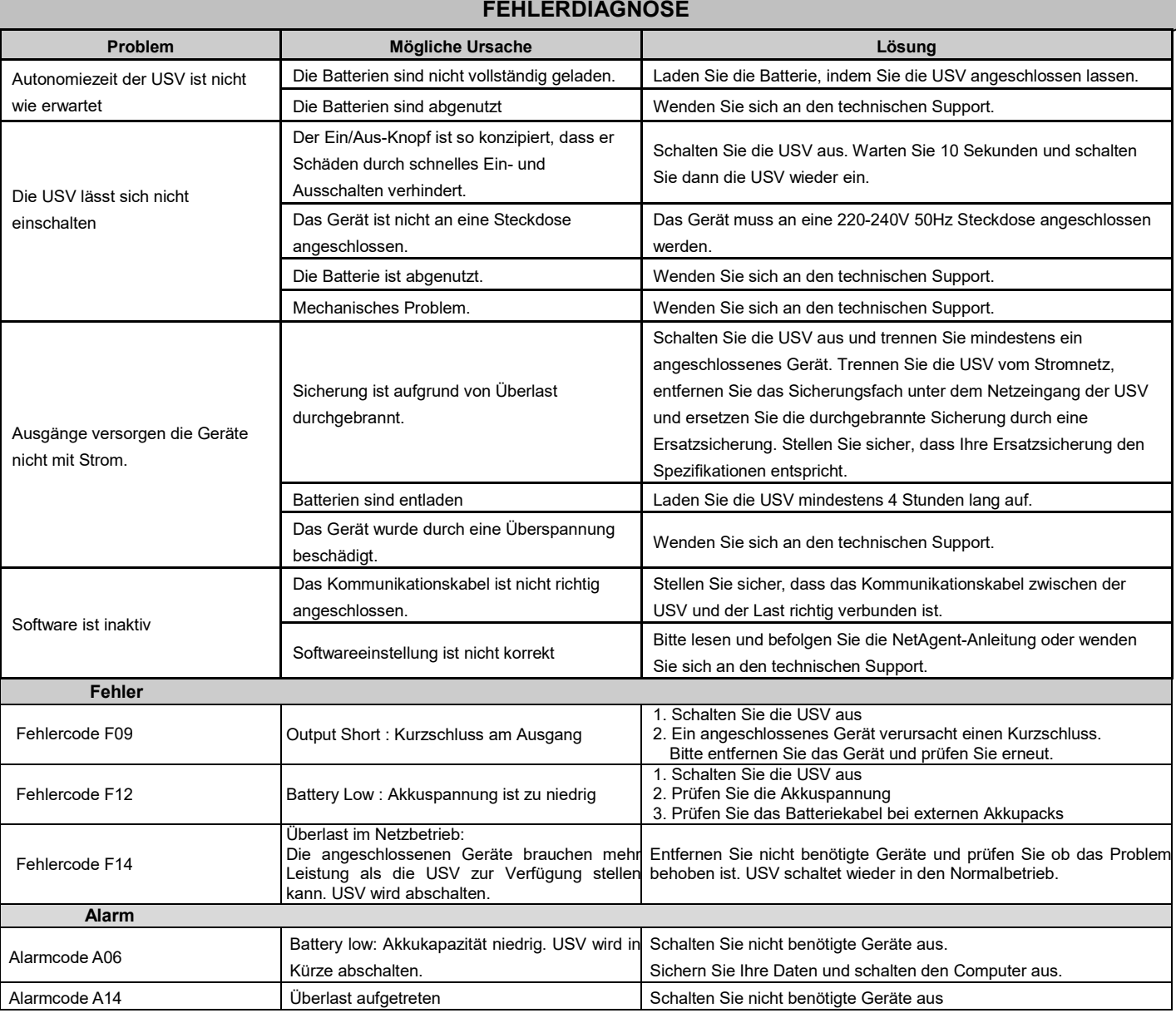

All rights reserved. Reproduction without permission is prohibited.

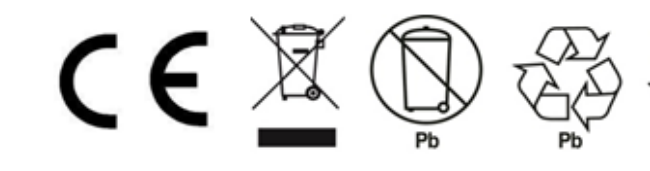

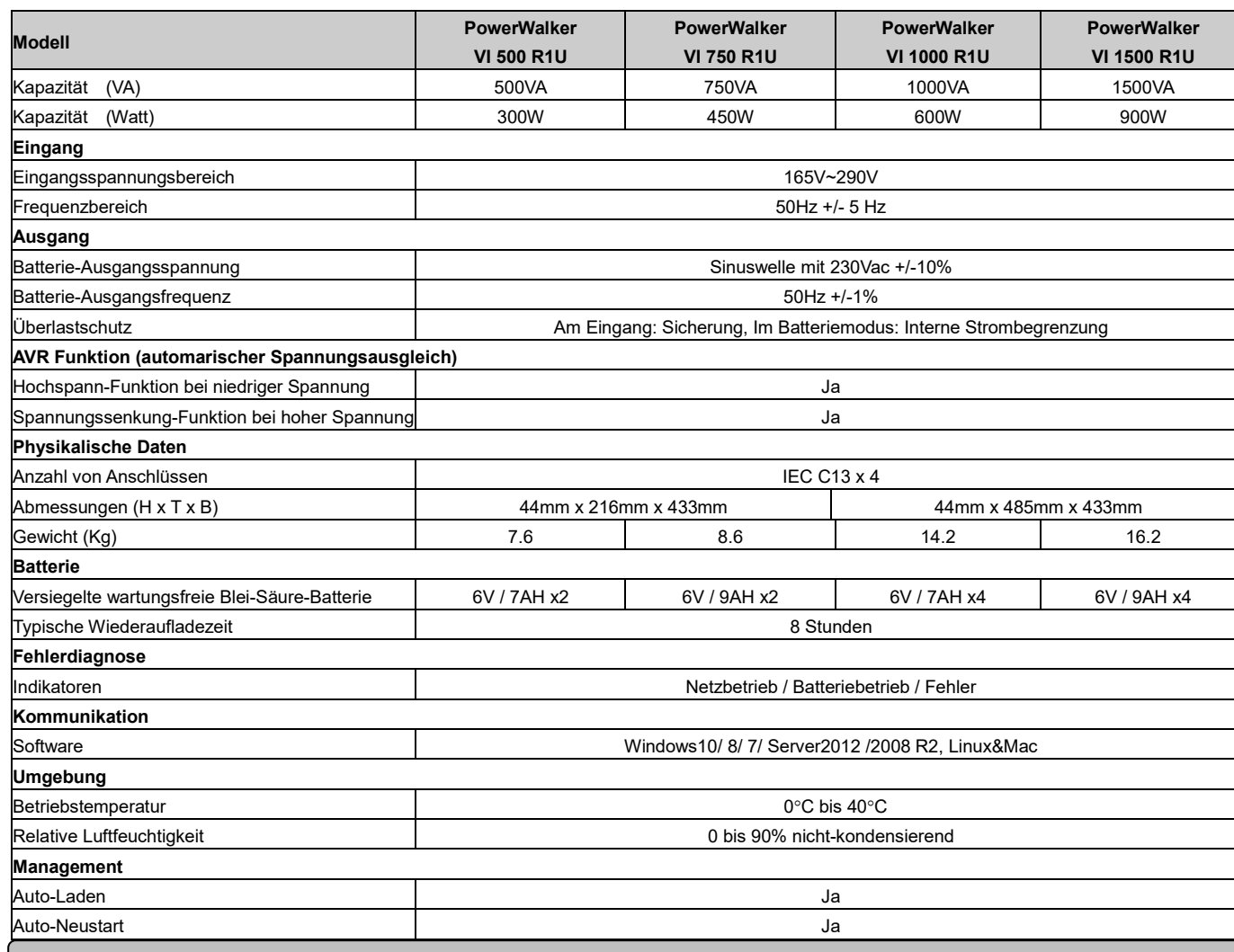

# **BEDEUTUNG DER BELEUCHTETE LCD-ANZEIGEN**